### Nikola Pajerová Využití geometrických programů ve výuce matematiky, demonstrované na pracích Leonarda da Vinci

*Učitel matematiky*, Vol. 25 (2017), No. 2, 114–123

Persistent URL: <http://dml.cz/dmlcz/149097>

#### **Terms of use:**

© Jednota českých matematiků a fyziků, 2017

Institute of Mathematics of the Czech Academy of Sciences provides access to digitized documents strictly for personal use. Each copy of any part of this document must contain these *Terms of use*.

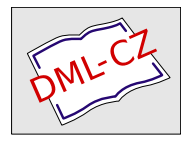

[This document has been digitized, optimized for electronic delivery](http://dml.cz) and stamped with digital signature within the project *DML-CZ: The Czech Digital Mathematics Library* http://dml.cz

# VYUŽITÍ GEOMETRICKÝCH PROGRAMŮ VE VÝUCE MATEMATIKY, DEMONSTROVANÉ NA PRACÍCH LEONARDA DA VINCI

#### Nikola Pajerová

Na bakalářském studiu na Matematicko-fyzikální fakultě Univerzity Karlovy jsem si jako téma své práce z deskriptivní geometrie vybrala Leonardo a geometrie. O Leonardovi da Vinci jsem se rozhodla psát, jelikož je to jeden z nejvšestrannějších umělců a zároveň vědců. Jeho tvorba začíná malířstvím a sochařstvím a končí různými vynálezy, myšlenkami a postřehy, které se snažil sepsat pro své žáky.

Ve své práci jsem ověřovala Leonardovu přesnost nákresů a obrazů – přesnost nakreslení elips, správnost lineární perspektivy v obrazech a přesnost zobrazení mnohostěnů. Domnívám se, že by moje práce mohla být inspirací nejen pro učitele deskriptivní geometrie, ale také učitele matematiky, k využití grafických pro- $\gamma$ gramů<sup>1</sup> při výuce.

V článku nastíním možné využití mé práce pro vyučování matematice.

### Rekonstrukce Leonardových "geometrických pracíÿ a jejich možná aplikace ve výuce matematiky

Ve své práci jsem do programu GeoGebra vložila Leonardův obrázek stroje, kde se vyskytoval nákres elipsy, a na obraz této elipsy

 $1$ Zejména programu  $GeoGebra$ , který jsem využila k ověření Leonardových náčrtků a obrázků v kodexech a který je zdarma ke stažení. Program Rhinoceros, ve kterém jsem ověřovala většinu obrazů, bych doporučila spíše do hodin deskriptivní geometrie. Lze ho též zdarma stáhnout, ale jen v demo verzi s omezeným počtem uložení.

jsem libovolně umístila pět bodů. Těmi jsem pak pomocí nástroje Kuželosečka dána pěti body vedla kuželosečku. Některé Leonardovy elipsy byly velice přesné (ačkoliv není zjevné, zda využil nějaké konstrukce pro jejich nakreslení), v jiných případech se odchýlil od sestrojené kuželosečky, ale jen velice málo – jak naznačují obr. 1, 2, 3 a 4.

Na obr. 1 a 2 můžeme vidět velice přesné elipsy, možná nákres nějakého kola s lopatkami. Pro porovnání jsem zvolila v obr. 1 pět bodů, tvořících horní elipsu, a ve spodní části kola také pět bodů tvořících elipsu. V obr. 2 jsem těchto pět a pět bodů zvolila jinak. Jednotlivé elipsy se s Leonardovým obrázkem téměř překrývají, což naznačuje jeho preciznost kreslení.

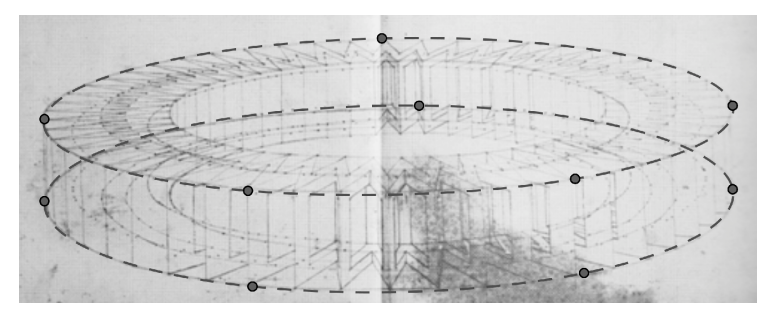

Obr. 1: Ověření elips zobrazení kola (podkladový obrázek převzat z (Cianchi, 1988))

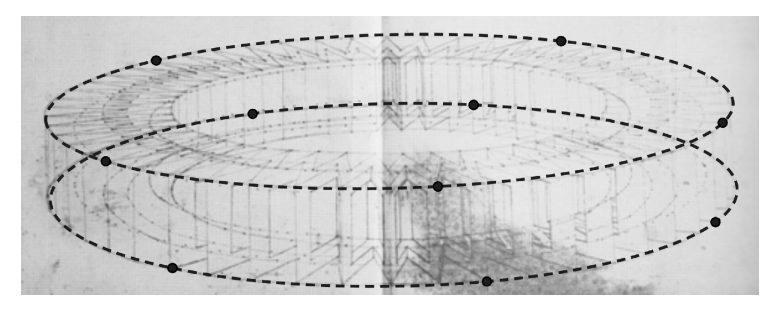

Obr. 2: Ověření elips zobrazení kola volbou jiných bodů (podkladový obrázek převzat z (Cianchi, 1988))

Na obr. 3 můžeme vidět velice přesné překrytí vykreslené elipsy a Leonardovy "elipsy" na obrázku stroje na natahování kuší a na obr. 4 pak odlišnost vykreslené kružnice od Leonardova obrázku. V této rekonstrukci byla elipsa sestrojena z pěti bodů a pro konstrukci kružnice na obr. 4 byly využity tři z těchto bodů. Ke konstrukci kružnice jsem použila další z nástrojů GeoGebry – Kružnice dána třemi body. Jen pro zajímavost k tomuto obrázku: to, že se Leonardův obrázek kružnice překrývá s vytvořenou elipsou sestrojenou z pěti bodů, naznačuje, že původní kružnice musí ležet v rovině, která není rovnoběžná s průmětnou (podle pravidel lineární perspektivy, kterou Leonardo využíval), avšak Leonardo většinu těles umisťoval tak, aby vždy jedna stěna nebo její část byla rovnoběžná s průmětnou.

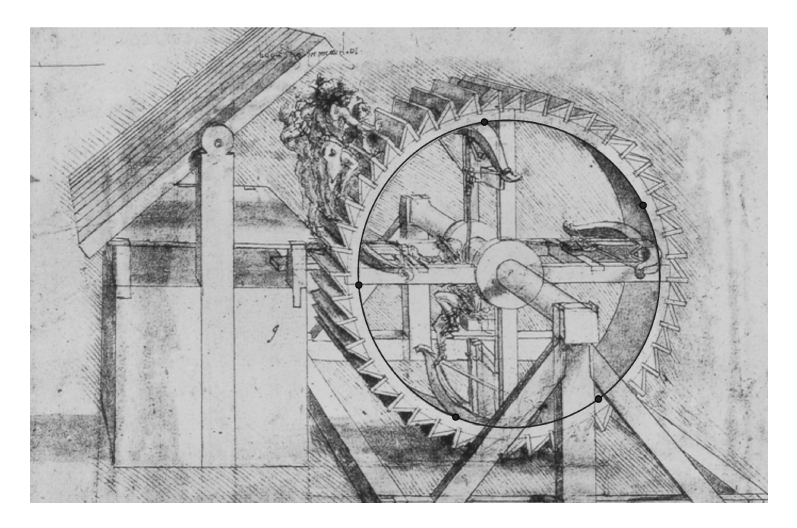

Obr. 3: Ověření přesnosti nakreslení kola (stroj na natahování kuší) jako elipsy (podkladový obrázek převzat z (Cianchi, 1988))

Na obr. 5 (znázorňujícím převodovku) můžeme vidět přesnou kružnici, možná sestrojenou kružítkem (neboť Leonardo vynalézal různé tvary kružítek a není vyloučené, že nějaké i zkonstruoval), a dvě elipsy.

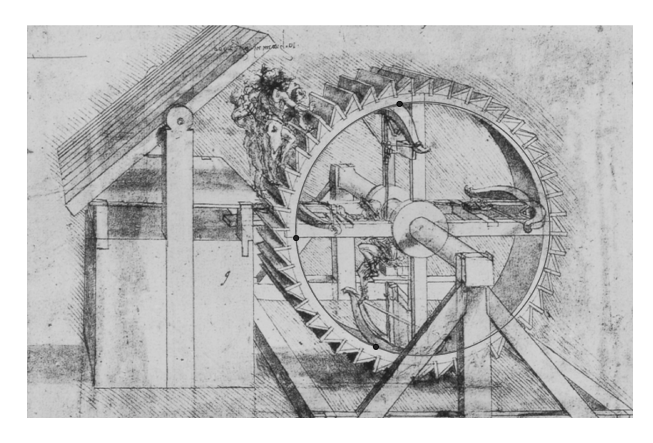

Obr. 4: Ověření přesnosti nakreslení kola (stroj na natahování kuší) jako kružnice (podkladový obrázek převzat z (Cianchi, 1988))

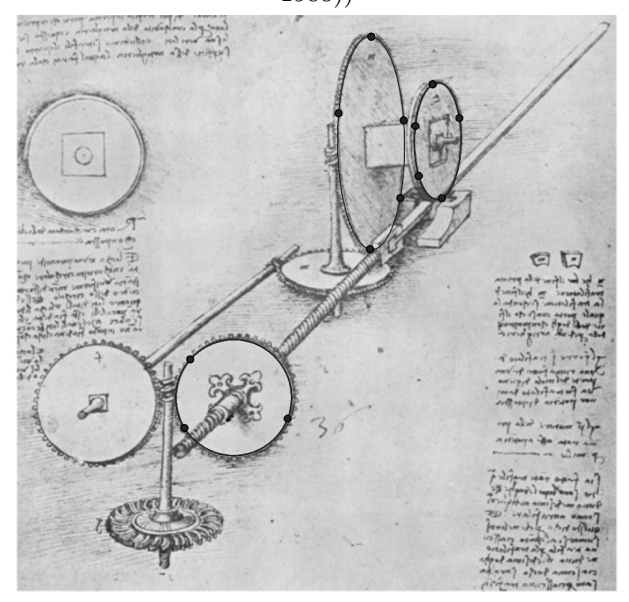

Obr. 5: Ověření správnosti nakreslení kružnice a elips – převodovka (podkladový obrázek převzat z (Cianchi, 1988))

Další využití elips je na nákresu stroje na splétání lan – obr. 6. Dá se říci, že elipsy jsou opět velice přesně sestrojené, ačkoliv při sestrojení jen části elipsy se nepřesnosti ztratí spíš než v nákresu celé elipsy.

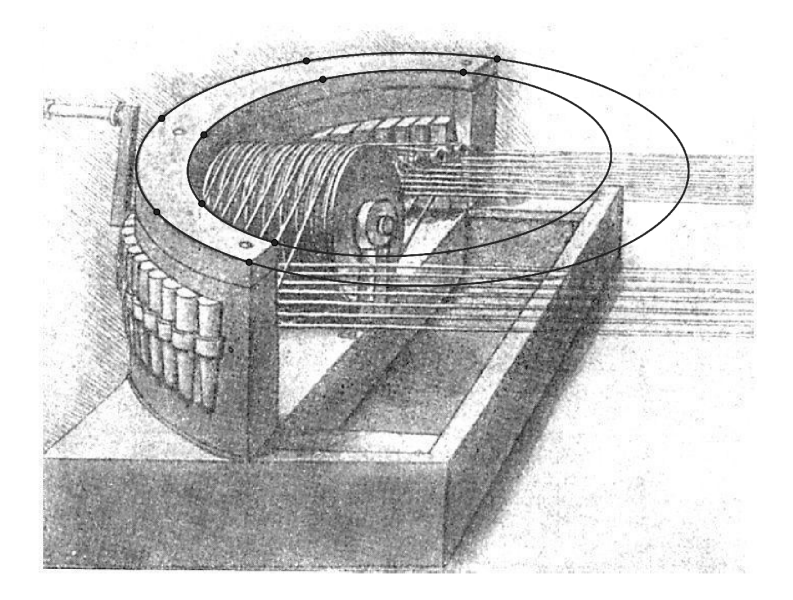

Obr. 6: Ověření přesnosti části elipsy – stroj na splétání lan (podkladový obrázek převzat z (Cianchi, 1988))

Dále uvádím ověření správného nakreslení kružnice a čtverce v nejznámějším Leonardově obrázku – Vitruviův muž (obr. 7). Zde je kružnice velice přesně nakreslená (samozřejmě se středem v pupku člověka) a uvažovaný čtverec však nemá všechny strany stejně dlouhé.

Leonardo se hodně věnoval mnohoúhelníkům a mnohostěnům, přičemž také zkoumal jejich transformace – snažil se transformovat např. trojúhelník, obdélník či rovnoběžník v jiný mnohoúhelník se stejným obsahem, ale také krychli na pravoúhlý hranol se stejným objemem. S tím souvisí i jeho výzkum převodu kružnice na elipsu pomocí opsaného čtverce, který se transformuje na

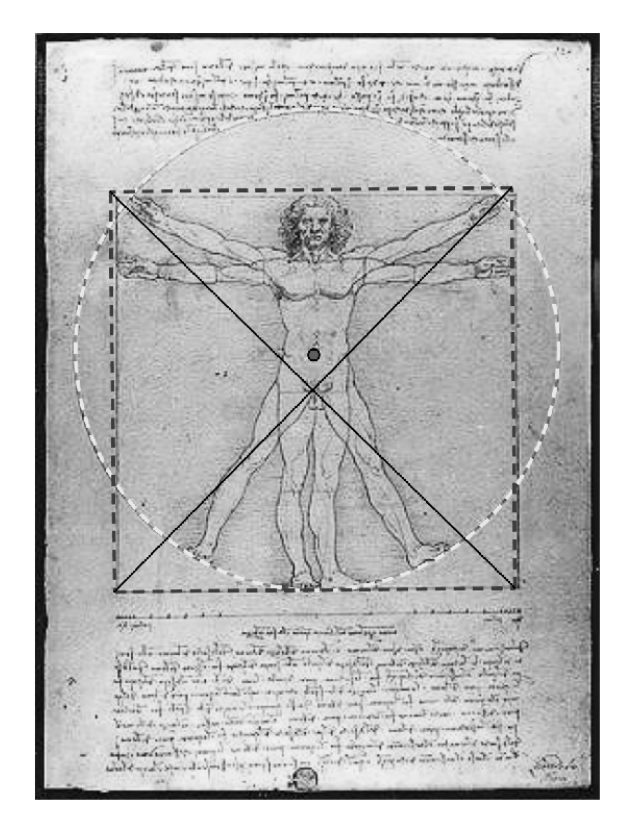

Obr. 7: Ověření nakreslení kružnice a čtverce – Vitruviův muž (podkladový obrázek převzat z (Antoccia, 2006))

rovnoběžník. Kromě toho porovnával i objemy kolmých a kosých jehlanů. Zde by se studenti mohli pokusit "kvadratizovat" danou plochu (neboť GeoGebra vypíše i obsah plochy) jako Leonardo – viz obr. 8 a 9. Na obr. 8 je vidět, jak Leonardo transformoval pomocí posunutí čárkovaného útvaru na útvar ohraničený plnou čarou plochu X na plochu Z o stejném obsahu (ačkoliv mu šlo o proporce a nikoliv o obsah). Studenti by také mohli zkoumat např. obsah vhodného daného srpku, který se zjistí převedením na odpovídající trojúhelník – viz obr. 9. Leonardo také pracoval s Hippokratovými měsíčky (obsah měsíčku M je stejný jako obsah pravoúhlého trojúhelníku ABC) – viz obr. 10, které též využíval k transformacím jehlanů či kuželů, což můžeme vidět v Kodexu Madrid II na obr. 11. Úloh na Hippokratovy měsíčky je několik, od obsahu měsíčku nad odvěsnou trojúhelníku, až po obsah měsíčku tvořeném opsanou kružnicí nekonvexního osově souměrnému pětiúhelníku – více o tomto viz (Bečvář & Fuch, 1993).

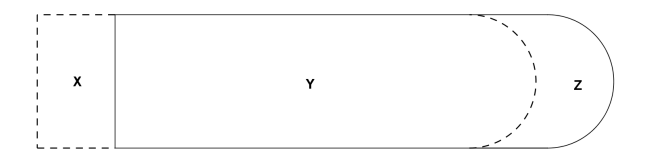

Obr. 8: Transformace posunutím

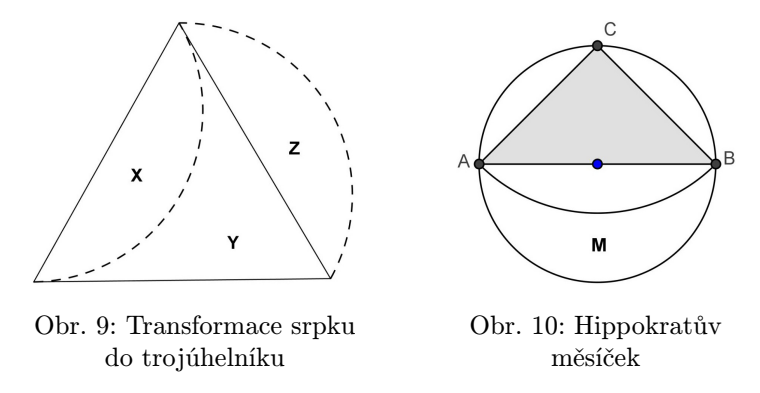

Nakonec by se ve stereometrii mohly využít Leonardovy obrázky mnohostěnů, které kreslil pro knihu De divina proportione. Já jsem ve své práci využila ke konstruování těles program Rhinoceros (neboť GeoGebra ještě neměla možnost 3D tvorby), ale ke konstrukci těles samotných lze použít i program GeoGebra. Studenti se seznámí s názvy a tvary platónských těles a naučí se je také konstruovat. Jako zajímavost je pak možné uvést i názvy a tvary polopravidelných a hvězdicových těles a zdatnější žáci je mohou též zkusit sestrojit. Konstrukce se ověří s Leonardovým obrázkem tak, že těleso se ve vhodné poloze porovná s obrázkem –

#### Využití geometrických programů ve výuce . . . 121

 $107$ Advious of processions and what is a post to provide the sail (1924) environ to guanter non noncentrale alla non livera and And Pulation in United name from the four more attempted (inflame) . <u>and a state</u>  $\mathbf{u}(\mathbf{v})$ againment informed ar face gran permanes as been stangagagaller ogarijan Gynasijan if overning sisty:  $\begin{aligned} &\text{injunkas } \mathbf{w} \text{ is a point where } \mathbf{w} \text{ is a point where } \mathbf{w} \text{ is a point where } \mathbf{w} \text{ is a point.} \\ &\text{injid} \text{ is a point of } \mathbf{w} \text{ is a point of } \mathbf{w} \text{ is a point of } \mathbf{w} \text{ is a point of } \mathbf{w} \text{ is a point of } \mathbf{w} \text{ is a point of } \mathbf{w} \text{ is a point of } \mathbf{w} \text{ is a point of } \mathbf{w} \text{ is a point of } \mathbf{w} \text{ is a point of } \mathbf{w} \$ officer un uncelor ( - posson) + qual comon a pop malo ne possono di posso for the action of generalise contraction after the Bod ading in allas aliso allera i d'ere especient de aliso signifiation<br>Alatiturami en man e el prest criate en mil anno assartid ajorat  $A$  Harmonitum) last  $A \in \mathcal{A}$  and  $B \cup \{x_i\}$  and stranged is particular about money the factories of eff-- trade exingt with where an can observe y porches now ( inform you and the most Alexandra actor of the company of the following the 

Obr. 11: Kodex Madrid II (převzato z (Capra, 2009))

na obr. 12 lze porovnat vhodně umístěnou konstrukci osmistěnu s Leonardovým nákresem (který se liší jen posunutým "zadním" vrcholem). Podobně lze řešit i složeninu dvou čtyřstěnů, kterou Leonardo nakreslil velice přesně – viz obr. 13. U obr. 12 však neplatí, že "přední" stěna osmistěnu leží v nákresně (tj. v rovině papíru nákresu), je tedy třeba s tělesem pohybovat do vhodné polohy. U tělesa složeného ze dvou čtyřstěnů by se dalo říci, že jedna stěna čtyřstěnu leží v nákresně, přičemž na obrázek se díváme kolmo. Pro toto ověření bych pak raději doporučila program

Rhinoceros, kde lze vložený obrázek zobrazit poloprůhledně a lze tak vidět na sestrojené těleso za obrázkem. S náhledem můžeme manipulovat, až se dostaneme do vhodné pozice.

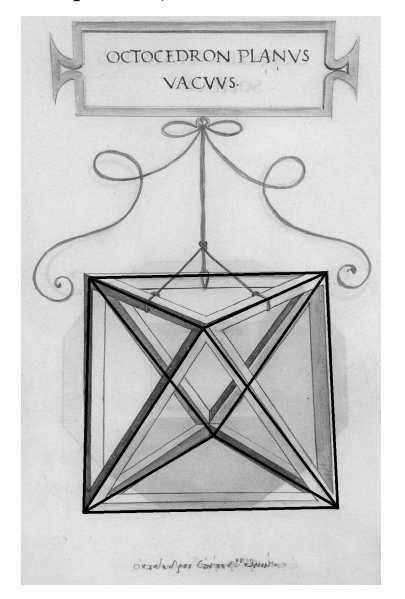

Obr. 12: Rekonstrukce osmistěnu

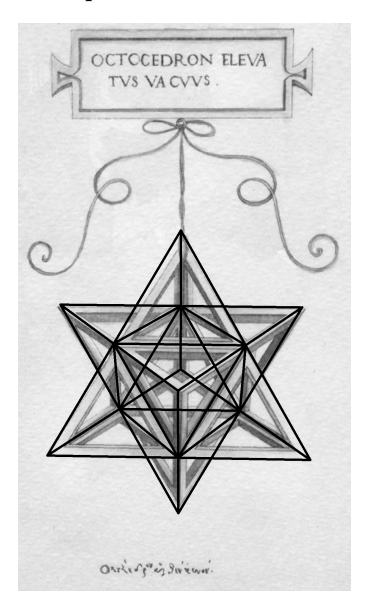

Obr. 13: Rekonstrukce složeniny dvou čtyřstěnů

# Závěr

V článku jsem ukázala několik možností, jak lze využít program GeoGebra pro zkoumání žáků. Doufám, že bude inspirací pro některé učitele matematiky a případně i deskriptivní geometrie. Zkoumání v programu GeoGebra může motivovat i studenty pro studium geometrie.

# Literatura

[1] Antoccia, L., Chastel, A., Cianchi, M., Galluzzi, P., Laurenza, D., Papa, R. & Pedretti, C. (2006). Leonardo umělec a vědec. Praha: Knižní klub.

- [2] Bečvář, J. (1993). Hrdinský věk řecké matematiky. In J. Bečvář & E. Fuchs. (Eds.), Historie matematiky. I. Seminář pro vyučující na středních školách, Jevíčko, 19. 8.–22. 8. 1993, Sborník (20–107). Brno: JČMF. Dostupné z: http://dml.cz/bitstream/handle/10338.dmlcz/ 400590/DejinyMat\_01-1994-1\_3.pdf
- [3] Capra, F. (2009). Věda mistra Leonarda. Praha: Academia.
- [4] Cianchi, M. (1988). Die Maschinen Leonarda da Vincis. Florencie: Becocci editore.
- [5] Langley, A. (2005). Leonardo. Praha: Fortuna print.
- [6] Laurenza, D., Taddei, M. & Zanon, E. (2008). Leonardovy stroje. Praha: SUN.
- [7] Nathan, J. & Zöllner, F. (2014). Leonardo da Vinci The Graphic Work. Köln: Taschen.
- [8] Pajerová, N. (2013). Leonardo a geometrie [bakalářská práce]. Praha: MFF UK.
- [9] Sánchez, L. G. (2007). Géniové umění Leonardo da Vinci. Praha: SUN.

#### Abstract

The article focuses on a possible application of graphical program GeoGebra in teaching, mainly in mathematics lessons. Possible uses of the program for the topic of conics are given and illustrated on reconstructions of pictures made in a bachelor work about Leonardo da Vinci.

Nikola Pajerová Ústav technické matematiky Fakulta strojní ČVUT v Praze e-mail: nicol@matfyz.cz